## **3. Preview it in action**

07/15/2024 6:07 am EDT

Click on the dashboard *Try it out now* panel to navigate to the preview setting of your Integration.

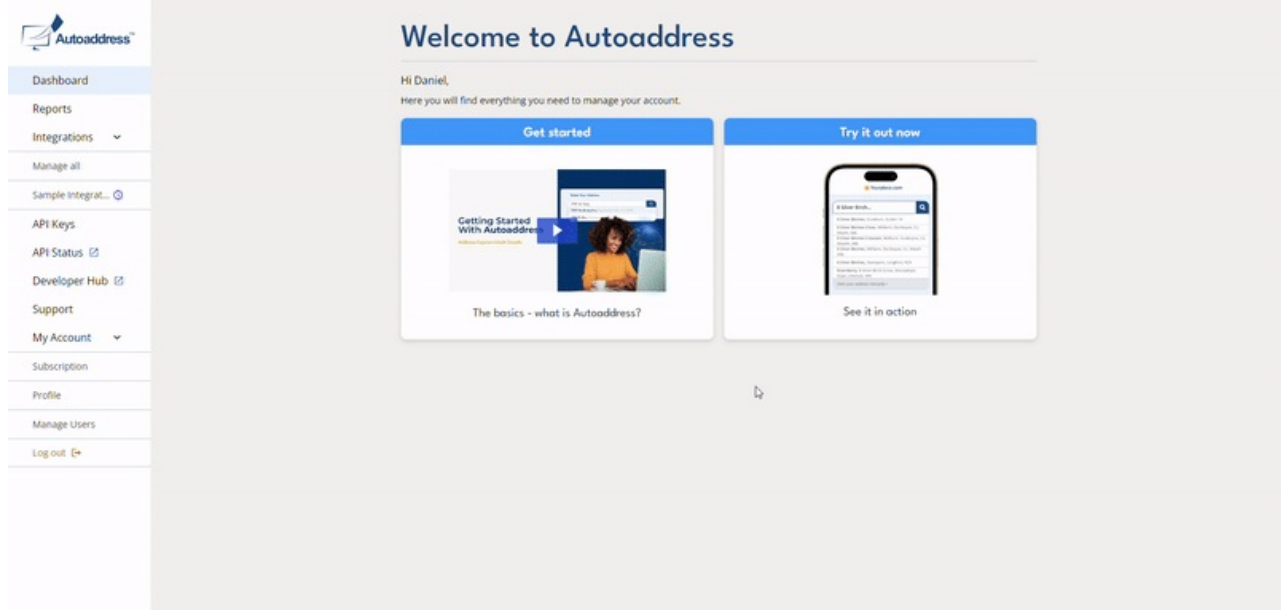

We've pre-selected every country so you can go ahead and type any address to see how it works.

We've included a simple World Sample Address selector on the top right corner. Ensure the *Autofill with sample address*is ticked, click *Apply* and we'll mimic a user in that country typing the address into our form so you can view their experience.

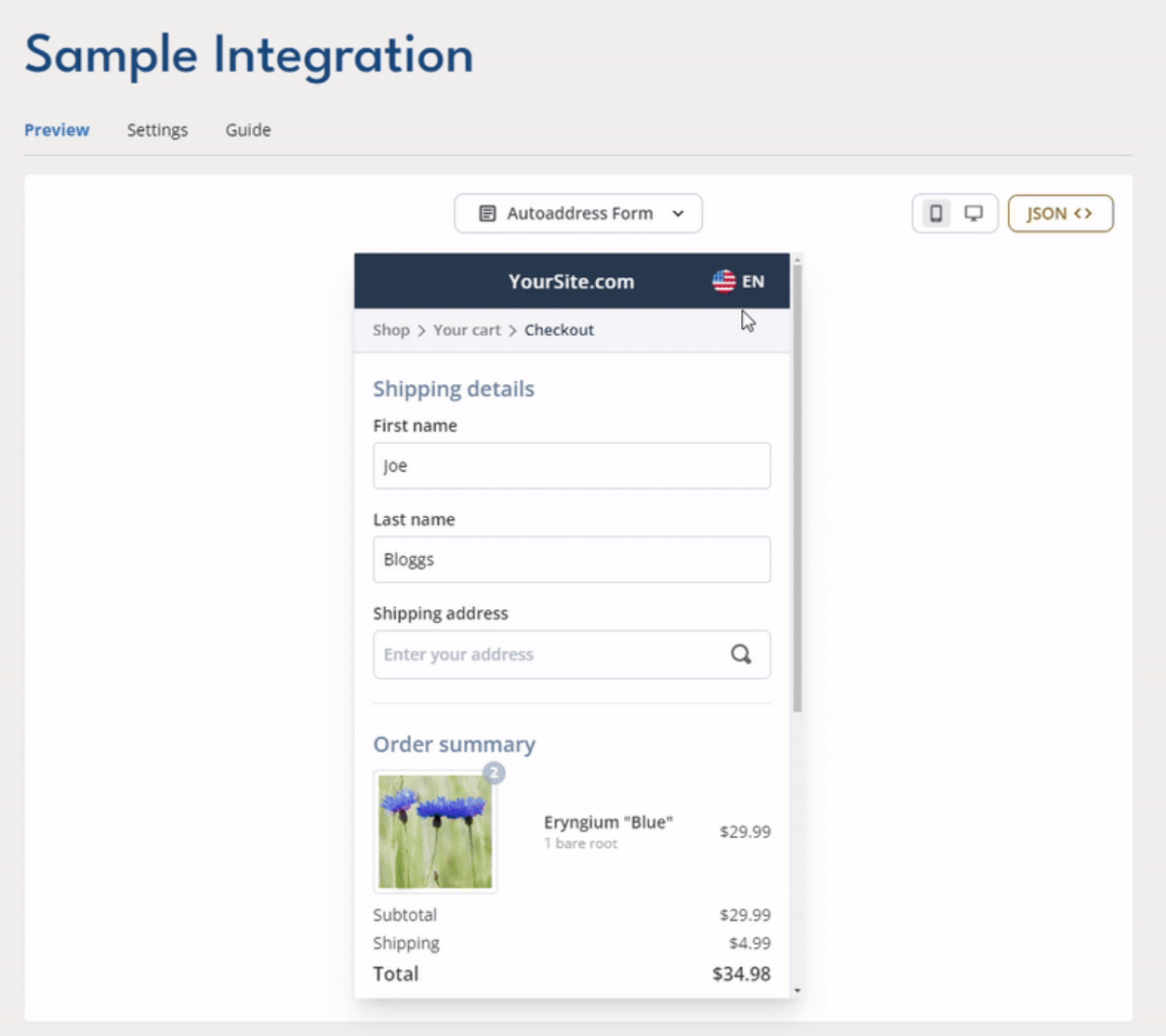

**Alternatively, book a demo with one of our Product Experts [here:https://autoaddress.com/rfq](https://autoaddress.com/rfq-form/)form/**